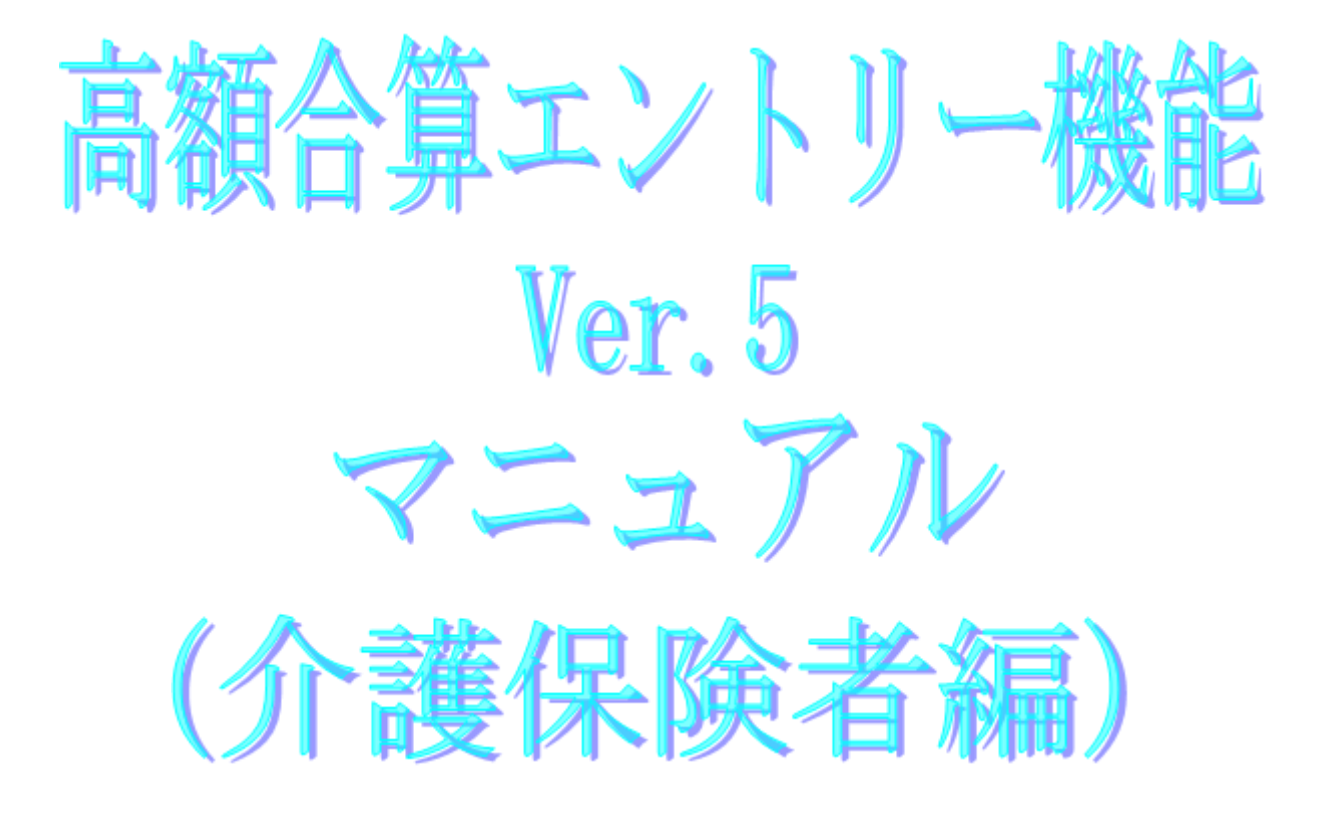

令和5年4月

### 国民健康保険中央会

# 改版履歴

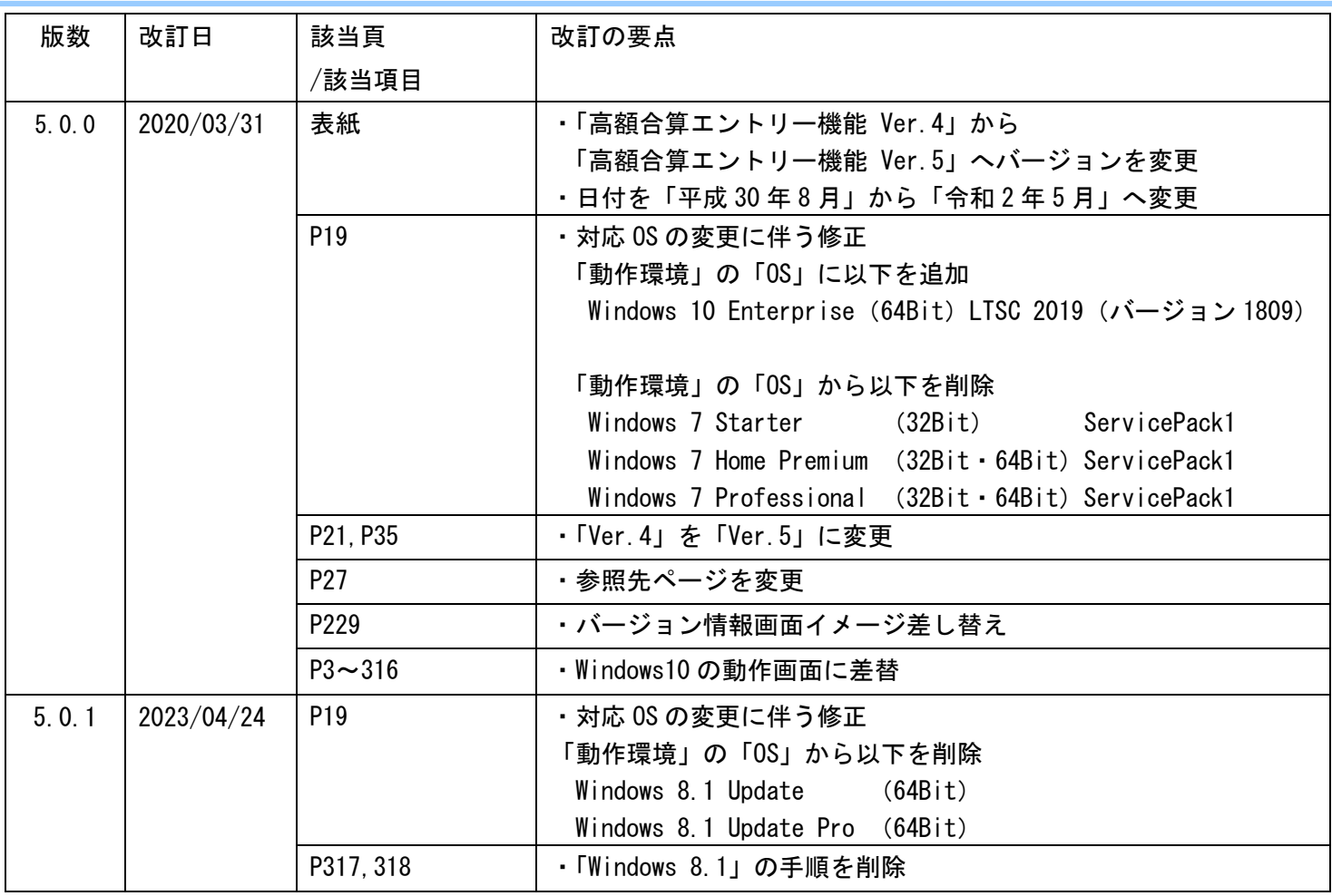

#### 1.2.動作環境の確認

[高額合算エントリー機能]が動作する環境を以下に示します。 動作する環境であることを確認後、インストール作業を行います。

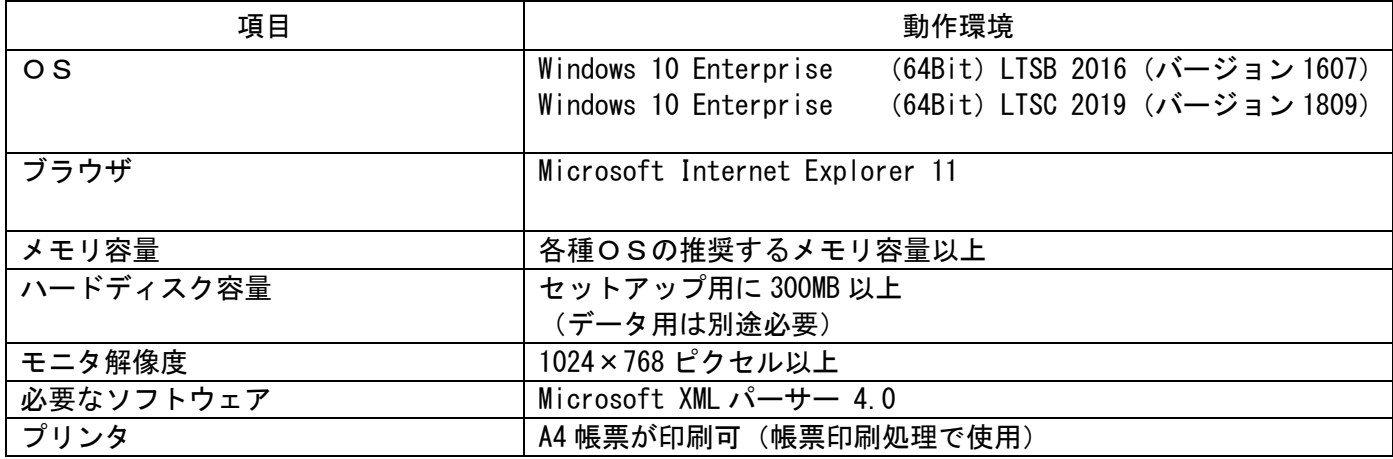

●インストールについての案内

・本ソフトウェアのインストールは、必ず Administrator権限のあるユーザでログオンして行ってください。 ・本ソフトウェアのインストールについては、「国保中央会 伝送ソフト(都道府県・市町村版)インストール マニュアル」を参照してください。

●操作についての案内

・本ソフトウェアは、 Guestアカウントで操作しないでください。 ※Guest アカウントとは、コンピュータまたはドメインの恒久的なアカウントを持たないユーザ用の アカウントで、ソフトウェアやハードウェアのインストール、設定の変更、またはパスワードの 作成を行うことはできません。

## 付録D. CD-Rへの書き込み

m.

#### D.1.CD-Rへの書き込み

書き込み可能なCD-RをパソコンのCD書き込み可能なドライブに挿入し、Windowsの標準機能または市販のライティングソフトを使用し てCD-Rへの書き込みを行います。 Windowsの標準機能で書き込む場合は、以下の操作を行います。

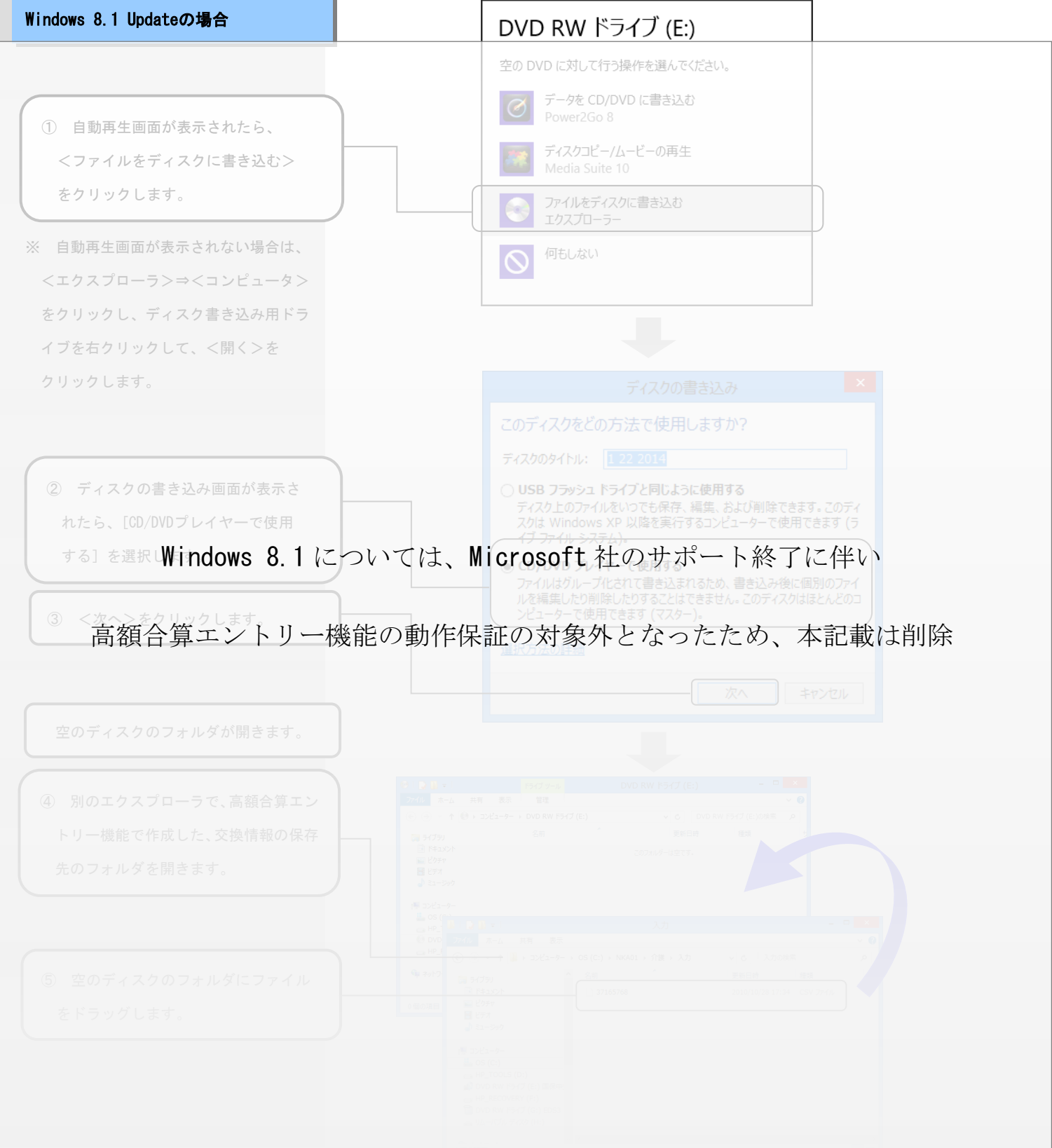

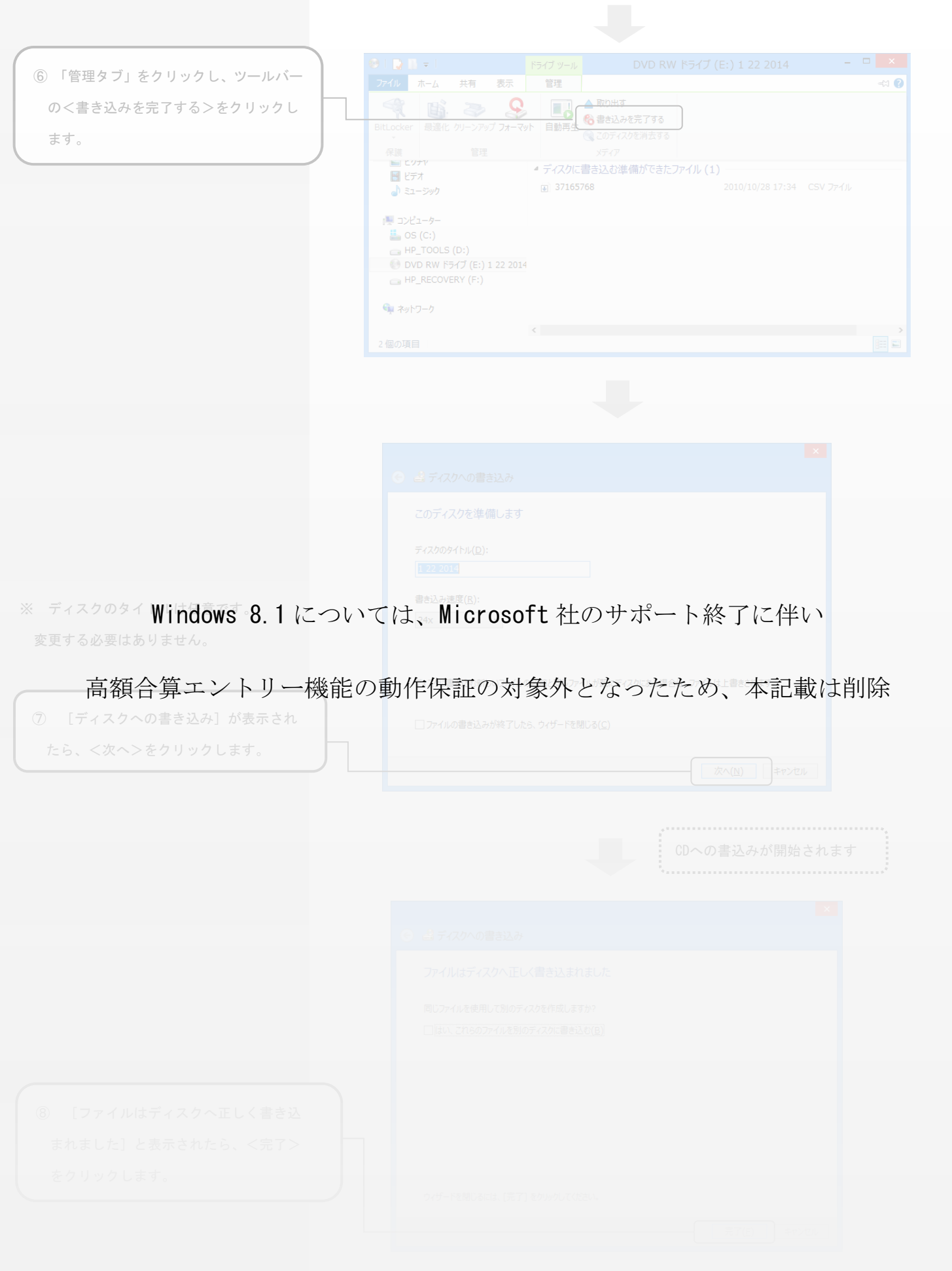